## **Entering and Editing Cell Data**

### **Enter Text**

- Text entries can include "any combination of letters, numbers, symbols, and spaces not used in calculations".
- By default, text aligns at the **left cell margin**.
- To enter Text
	- o Make the cell where you want to enter *active* (i.e., click in the cell)
	- $\circ$  Type the text.
	- o To **make another cell the active cell**:
		- **Press** *Enter* on the keyboard.
		- Press an arrow key on the keyboard.
		- **Press Tab** on the keyboard.
	- o To keep the **current cell the active cell**:
		- Press *Ctrl+Enter.*
		- Click *Enter* (the **check mark** between the *Name Box* and the *Formula Bar*).
- "Excel treats phone numbers … and Social Security numbers … as text entries".
	- If a zip code or other number begins with a zero, place a *single quote* (*'*) before the number. (*Example:* '07072)
- **Line Break in a Cell:** To display text on multiple lines within the cell, press *Alt+Enter* where you want to start the next line of text.

 $f_x$ 

 $\times$ 

### **Enter Numbers (Values)**

- *"Values* are numbers that represent a quantity or a measurable amount" (Poatsy 2014, 379).
- By default, values align at the **right cell margin**.
- **Percentages:** To enter percentages, follow the number with a percent sign (**%**).
- **Fractions:** To enter a fraction, type an integer, space, and then the fraction. (*Example:* 7 3/8) o To enter a fractional part, type a 0 (zero), and then the fraction. (*Example:* 0 1/8)
- **Negative Numbers:** To indicate a negative number, place the number in parentheses **()**. *Example:* If you type in (25), Excel will interpret your entry as negative 25.

### **Enter Dates**

- In Excel, dates are values, so they align at the **right cell margin**.
- Date and time values can be entered using either uppercase or lowercase letters
- "To enter the current date in a cell, press *Ctrl+;* (semicolon).
- In order to perform calculations containing dates, Excel stores dates as serial numbers starting at **1** with **January 1, 1900**
	- o *Example:* 9/1/2016 is stored as 42614.

### **Enter Times**

- You must "[a]lways use a colon (:) as a time separator" (McFedries 2007, p. 201)
- Separate date and time formats with a *space*
- "To display times using the 12-hour clock," you must include either *am* (or just *a*) or *pm* (or just **p**) (McFedries 2007, p. 201)
- To enter the current time, press *Ctrl+:* (colon)

## **Entering and Editing Cell Data**

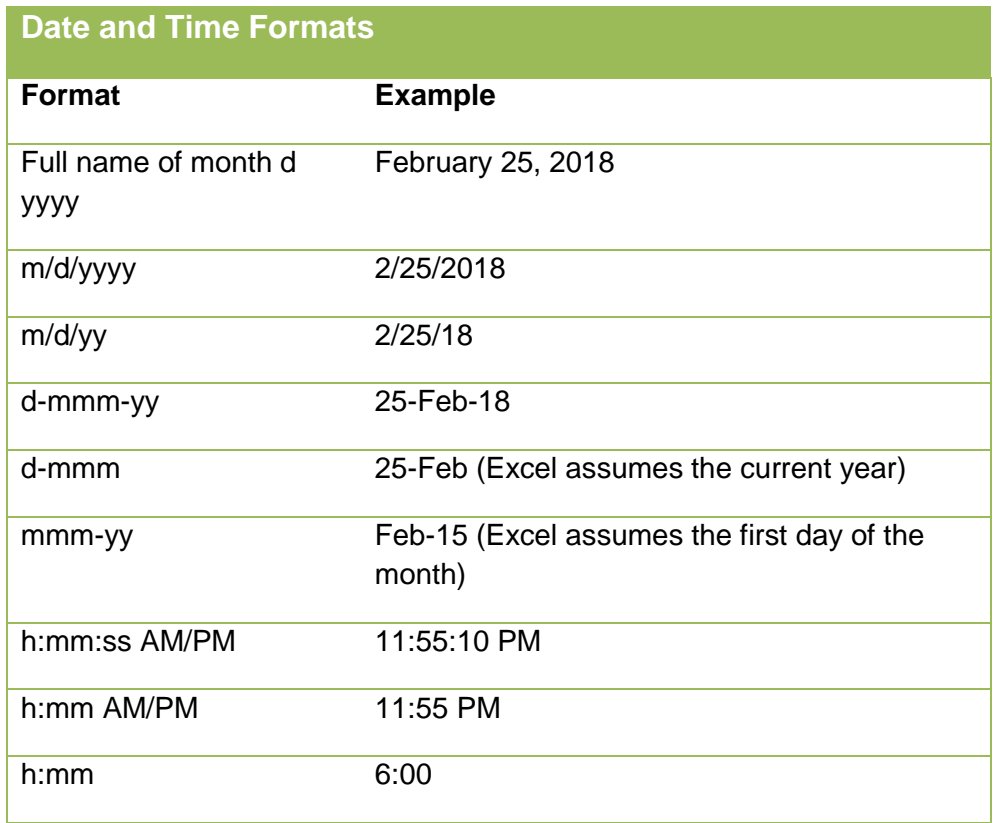

Source: McFedries 2007, p. 200.

### **Enter Formulas**

- *Formulas* can include a combination of cell references, arithmetic operations (e.g., +, -, \*), values, and/or functions used in a calculation.
- Excel formulas must begin with an equal sign (**=**)

#### **Edit and Clear Cell Contents**

- To edit a cell's contents:
	- o Click the cell, click in the *Formula Bar*, make the changes, and then click *Enter* (the check mark between the *Name Box* and the *Formula Ba*r) to keep the cell the active cell. OR
	- o **Double-click** the cell, make changes to the cell, and then press **Enter**. OR
	- o Click the cell, press **F2**, make changes in the cell, and then press **Enter**.
- To clear a cell's contents:
	- o Click the cell and press **Delete**.
		- OR
	- o Click the cell, click **Clear** in the *HOME* tab  $\rightarrow$  Editing group, and then select **Clear Contents**

# **Entering and Editing Cell Data**

#### **Sources**

McFedries, Paul. *The Unofficial Guide to Microsoft Office 2007.* Hoboken, NJ: Wiley, 2007, 142–143.

Perry, Greg. *Microsoft® Office 2007 All in One.* Indianapolis, IN: SAMS, 2007.

Poatsy, Mary Anne, Keith Mulbery, Cynthia Krebs, Lynn Hogan, Eric Cameron, Jason Davidson, Linda K. Lau, Rebecca Lawson, and Jerri Williams. *Microsoft Office 2016 Volume 1.* Exploring Series, series editor Mary Anne Poatsy. Boston, MA: Pearson, 2017.

Filename: Excel\_Entering\_Editing\_Text.docx. Handout created by Marsha Ann Tate, Ph.D., Tate Research & [Training Services,](http://mtateresearch.com/home) March 19, 2017; last updated March 20, 2017.

Additional Microsoft Office handouts are available at [http://mtateresearch.com/computer\\_courses\\_\\_supplemental\\_resources/](http://mtateresearch.com/computer_courses__supplemental_resources/)